# ファクタリング取引マニュアル

(取扱説明書)

2023年11月

株式会社トッパンフィナンシャルマネジメント

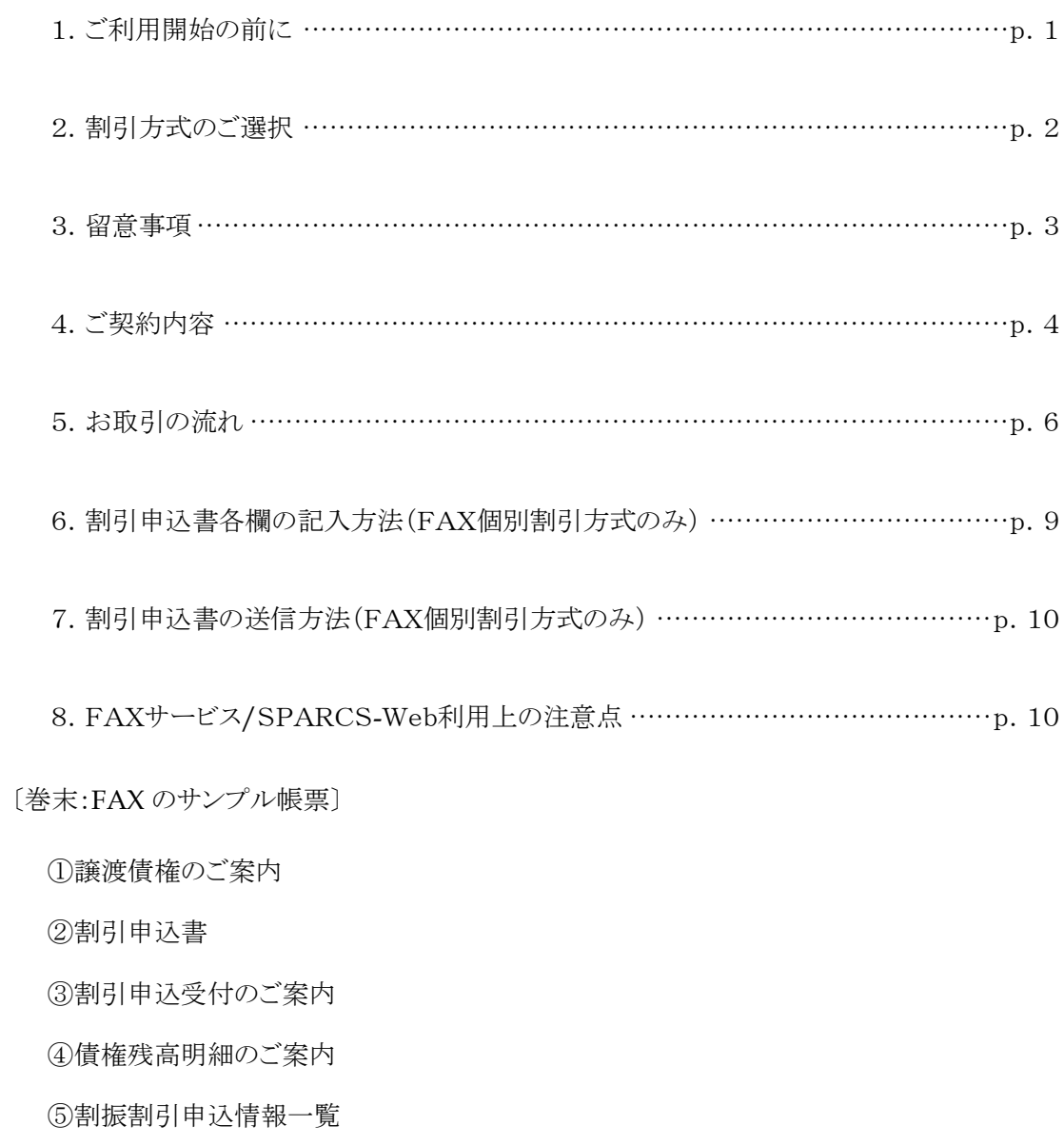

6割引金額振込のご案内

⑦債権残額振込のご案内

#### 1.ご利用開始の前に

- (1)サービス開始前に、貴社よりお届けいただきましたFAX番号宛にテストデータを使用してテス ト送信を行います。(インターネットサービスご利用の方も対象です)
- (2)Webをご希望された場合、貴社へのご案内書面については、FAX方式でなくSPARCS- Web掲載方式となります。また、個別割引申込はSPARCS-Webにて割引申込入力を行 っていただく方式となります。貴社へログインIDとパスワードを配布後、予め利用可能時期を お知らせいたしました期間内に貴社にてメールアドレスの登録及びテストメール送信による メールアドレスの確認をお願いいたします。1 社に対し 1 ユーザーのみの登録とさせていた だいております。なお、メールアドレスが未登録・誤登録のままですとご案内書面をSPARC S-Webへ掲載した旨のメールが貴社宛てに送付されません。
- (3)FAX送信テスト、Webメールアドレス登録・確認が完了致しましたら、その後のお支払分より ファクタリング支払方式でのお取り引きを開始させていただきます。
- (4)個別割引申込時に必要な 4 桁のパスワードを忘れた場合は、本書最後尾の連絡先へお問 い合わせください。
- (5)SPARCS-Webのログインパスワードを忘れた場合は、別冊の「SPARCS-Webサービス運 用・操作マニュアル」をご参照ください。

#### 2. 割引方式のご選択

株式会社トッパンフィナンシャルマネジメントは、次のいずれかの方式(基本契約締結時に貴社 が予めご選択)で、貴社に債権の譲渡代金をお支払いします。

- $\left( {\rm A} \right)$  個別割引方式 | <u>従来の手形交付日から手形満期日</u>までの間、ご希望に応じて資金化し て現金振込(資金化のご希望がない場合には従来の手形満期日に代 金を自動的に現金振込)
- (B) | 一括割引方式 | 株式会社トッパンフィナンシャルマネジメントが指定した複数支払日のう ち貴社が選択した支払日に、自動的に資金化して現金振込

(A)で従来の手形満期日前に資金化をご希望される場合または(B)の場合には、前払利息 相当分の割引料を控除してお支払いします。

※従来の手形満期日まで資金化のご希望がない場合は、(A)の「個別割引方式」 をお選びください

#### 3.留意事項

- ▶ 本取引への加入は、貴社の自由意思によるものです。
- ▶ 加入しないことを理由に取引条件等が不利になるようなことはありません。また、加入された 方々に、支払条件等を、従来に比して不利になるよう変更をするものではありません。
- 契約期間中であっても、3 か月前までに書面で通知することをもって、この方式を解約でき ます。
- 移行にあたり、従来のお支払条件(現金支払やお支払い期間)に変更はありません。
- ▶ 今回移行の対象となった貴社売掛債権の支払方式として、ファクタリング支払と手形支払を 併用することはできません。
- 貴社が既に譲渡し又は担保とした売掛債権を目的として本取引に加入することはできませ ん。また、貴社が本取引に加入後は、第三者に対し売掛債権を譲渡し又は担保とすること ができません。
- > 銀行法で定める銀行の休日と次の(1)~(4)を休日とします。なお、期日が営業日でない場 合は、別途定めがある場合を除くほか、翌営業日を期日とします。
	- (1) 5 月 1 日
	- (2) 6 月 4 日
	- (3) 12 月 29 日
	- (4) 12 月 30 日
- 届出事項に変更が発生した場合、お手数ですがトッパンフィナンシャルマネジメントにメー ルでご連絡をお願いします。なお、「ファクタリング取引に関わる届出書」が必要な項目とそ の他所定の書面が必要な項目が分かれております。
	- (1)「ファクタリング取引に関わる届出書」を用いた届出が必要な項目
	- ・ 振込先の口座情報
	- ・ 一括割引方式⇔個別割引方式の切替

(2)その他所定の書面を用いた届出が必要な項目

- ・ 住所
- ・ 商号や合併
- ・ 代表者様、ご担当者様のお名前
- ・ 電話番号、メールアドレス(代表者様、ご担当者様)
- ファクシミリ番号
- ・ 印鑑(電子署名を利用されている場合は、電子署名を行う権限者の氏名および当該権限 者のメールアドレス
- ・ FAX⇔SPARCS-Webの切替

## 4.ご契約内容

## (1) 債権の譲渡

- ●債権譲渡日(毎月末日…従来の手形交付日)に貴社から株式会社トッパンフィナンシャルマ ネジメントへ債権が譲渡されます。
- この際、譲渡人である貴社の代理人として、債務者(TOPPAN グループ)が債権譲渡手続 きを行いますので、貴社が毎月の譲渡手続きを行う必要はありません。

## (2) 譲渡代金のお受取り

- ●債権譲渡代金の受取方法には、以下の(A)(B)2通りがございます。
- ●基本契約ご締結時にいずれかご選択いただきます。

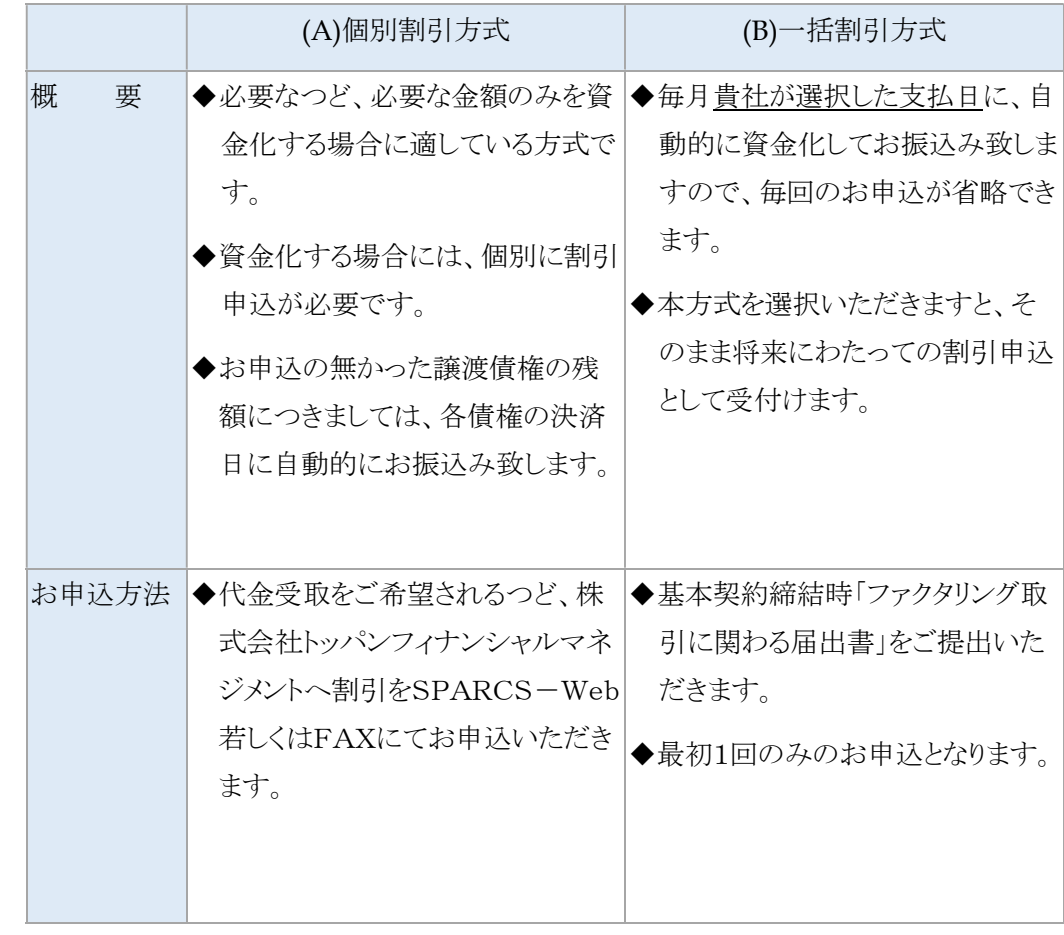

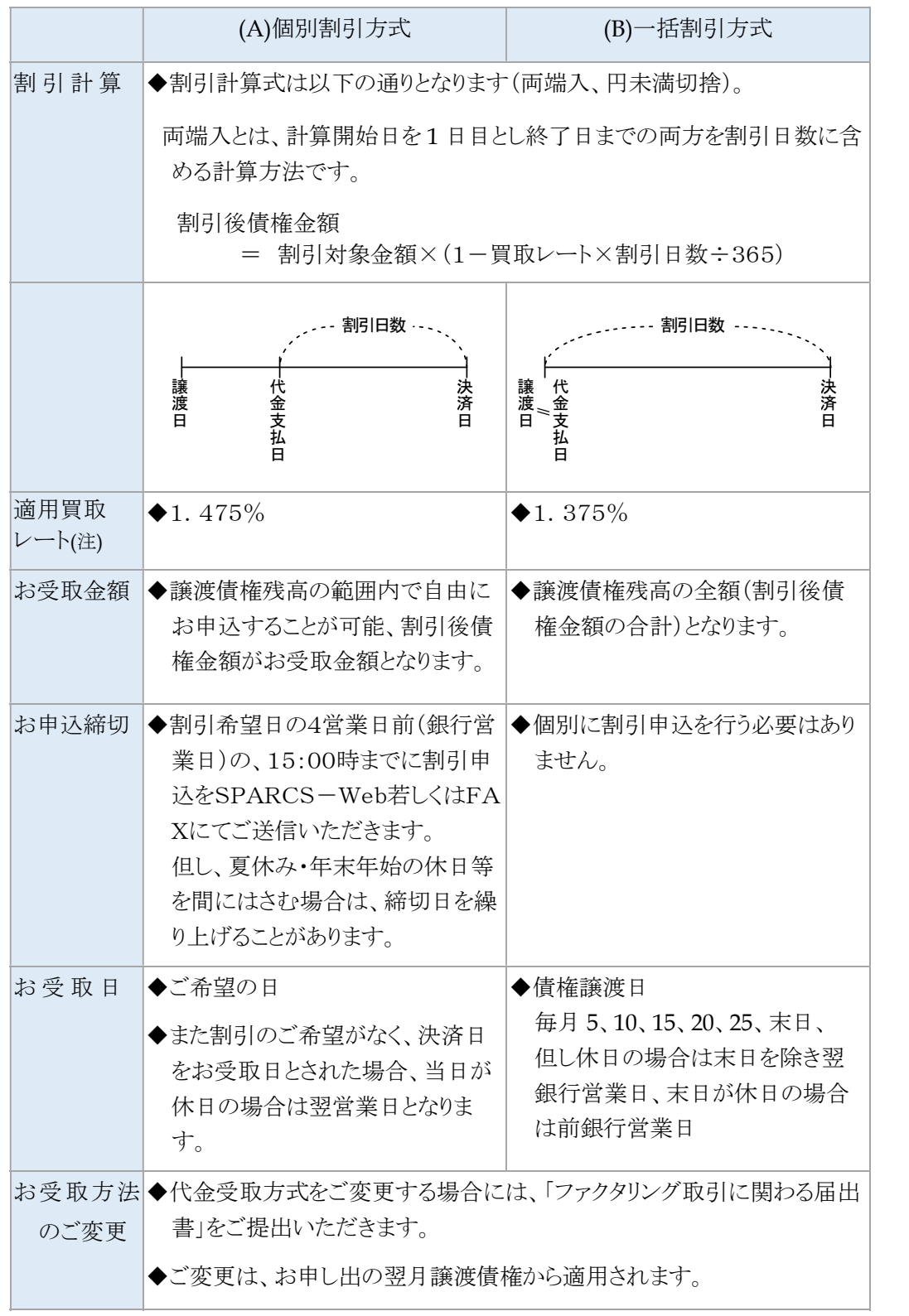

(注)金融情勢の変化等により変更させていただくことがあります。

## 5. お取引の流れ

## (A) 個別割引方式 (2021 年 1 月 29 日の債権譲渡当日に割引をする場合)

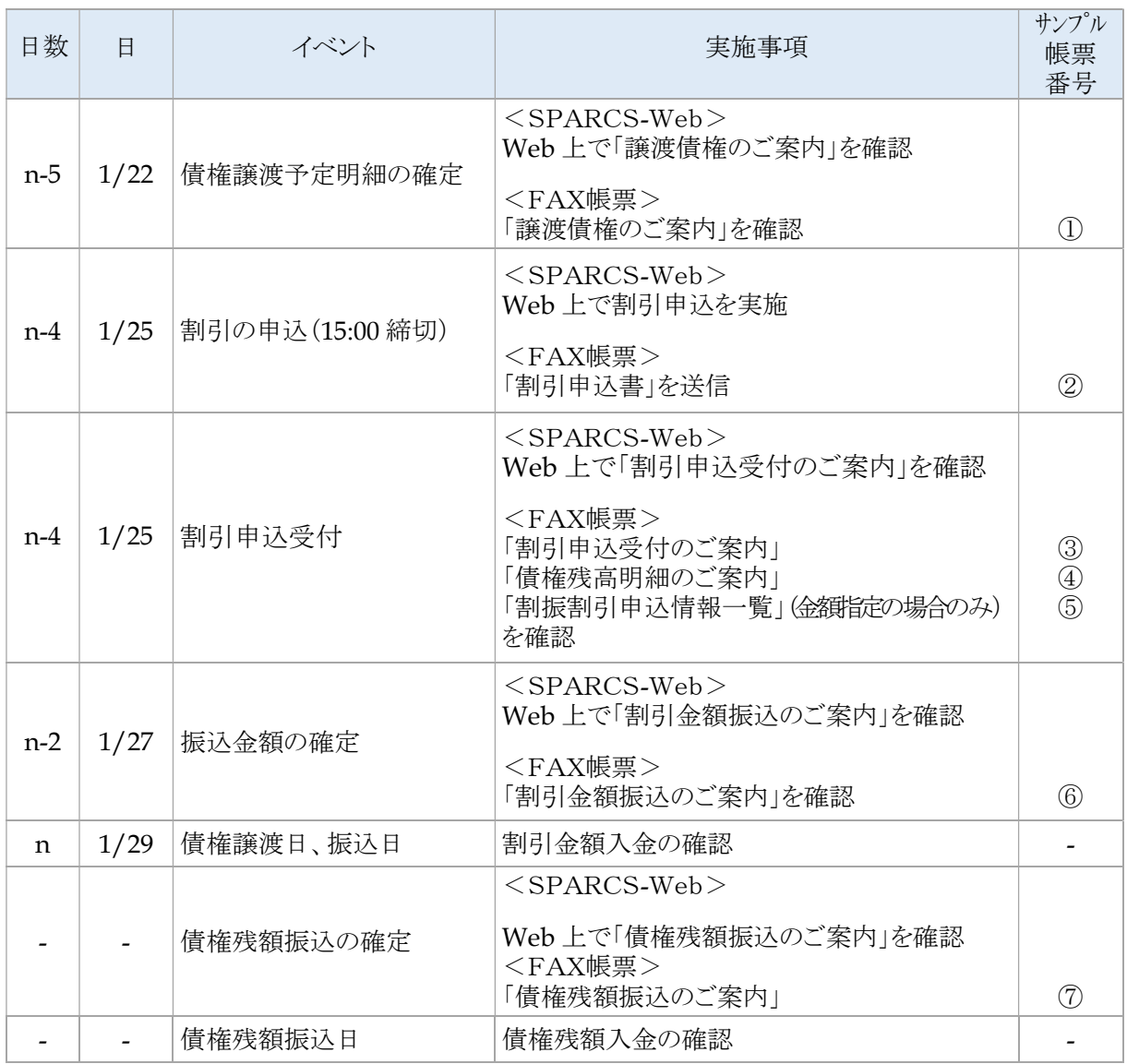

日数は割引金額振込日を基準とした営業日日数 帳票番号はFAX方式の場合に対応

【ご参考・1月カレンダー】

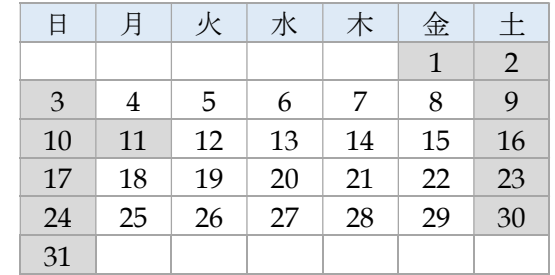

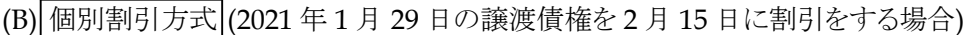

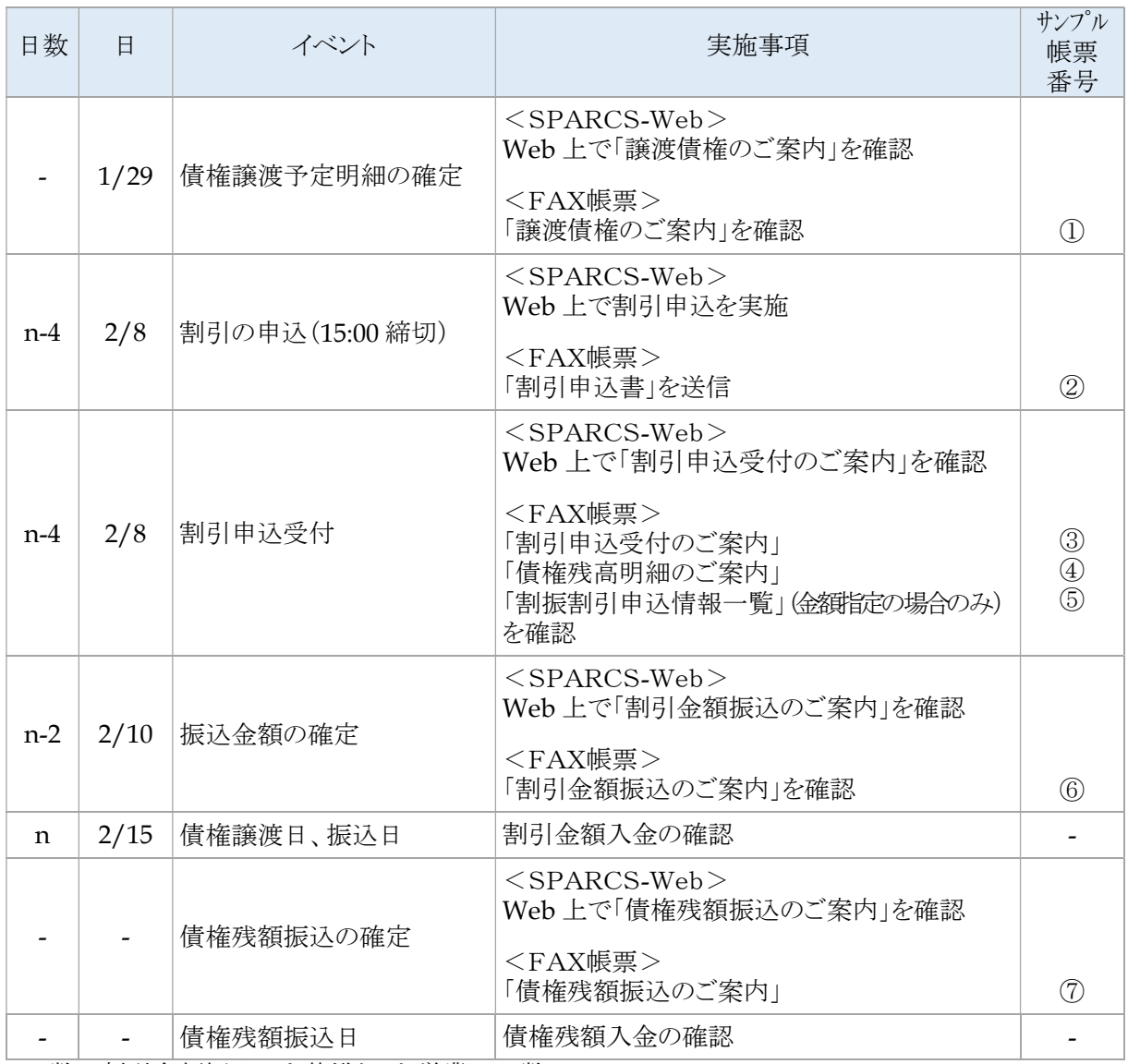

 日数は割引金額振込日を基準とした営業日日数 帳票番号はFAX方式の場合に対応

【ご参考・2 月カレンダー】

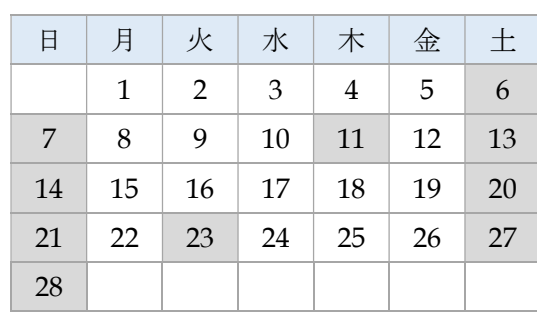

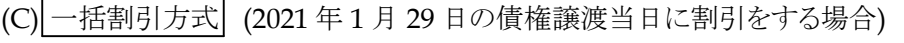

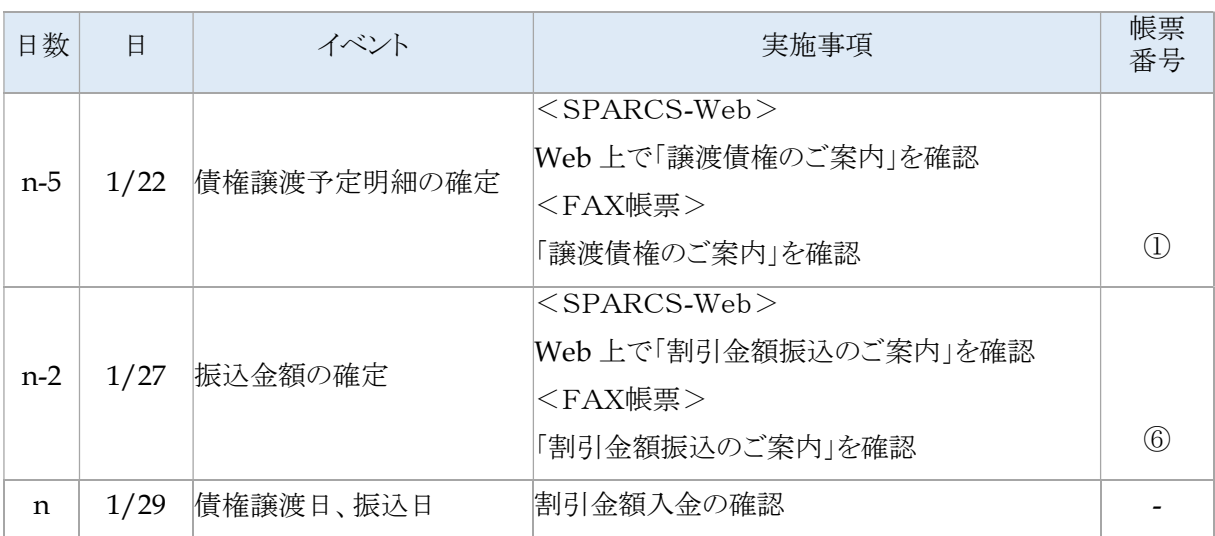

<u>└───└─────────────────────────────</u><br>□日数は割引金額振込日を基準とした営業日日数

帳票番号はFAX方式の場合に対応

#### 6.割引申込書各欄の記入方法(FAX個別割引方式のみ)

- ●弊社から毎月貴社に送信する「債権残高明細のご案内」に、割引可能な債権が記載されてい ますので、参照の上記入して下さい。
- ●割引の申込方法は、以下の2通りの申込方法がありますので、何れかの方法で申込下さい。
	- ・「債権金額指定」: 債権毎に割引申込金額を指定してお申込みを行う。
	- ・「金額指定」 : 割引申込金額のみを指定して申込みを行う。

#### 割引申込書記入例の説明

- ①債務者コード:貴社に送信された「債権残高明細のご案内」の債務者コード(「債務者」の右の 2桁のコード)をそのまま転記します。
- ②事業所コード欄:貴社に送信された「債権残高明細のご案内」の事業所コード(「事業所」の 右の2桁のコード)をそのまま転記します。
- ③債権者コード:貴社に送信された「債権残高明細のご案内」の債権者コード(「ファクタリング 御担当者殿」の下の貴社固有の10桁コード)をそのまま転記します。
- ④債権コード:貴社に送信された「債権残高明細のご案内」の債権のうち、貴社が割引を申込 みたい債権の債権コードをそのまま転記します。 (「金額指定」にて申込する場合、「債権コード」の転記は不要です。)
- ⑤決済日:④で記入した債権の決済日をそのまま転記します。 (「金額指定」にて申込する場合、「決済日」の転記は不要です。)
- ⑥割引希望日:貴社が割引により資金交付を希望する日を記入します。
- ⑦割引可能債権残高:④で記入した債権の割引可能債権残高をそのまま転記します。 (「金額指定」にて申込する場合、「割引可能債権残高」の転記は不要です。)
- 8割引申込金額: 貴社が割引を希望する金額を記入します。
- ⑨申込人パスワード:別途お届けいただいている 4 桁の数字です。

### 7. 割引申込書の送信方法(FAX個別割引方式のみ)

- ●「割引申込書」は、弊社からお渡しする「割引申込書」のコピーをご使用ください。
- ●「割引申込書」は、次の番号に貴社がお届けの登録FAXより送信してください。
- ●システムの運用上、≪受信時限≫15:00以降受付分は翌営業日扱いとなりますのでご注意 下さい。
- ●システム上、土曜・日曜・祝日も貴社からの送信は受付出来ますが、翌営業日扱いとさせてい ただきます。

## 割引申込書送信専用FAX番号:03-5744-7233

※この FAX 番号に割引申込書以外のものを送信頂いても、対応できませんのでご注意ください

### 8.FAXサービス/SPARCS-Web利用上の注意点

(1)貴社へのFAX送信・SPARCS-Web掲載

- ●FAXサービスご利用の場合、FAXセンターから貴社への送信時には、必ずお届けの番号の FAXを受信可能な状態にしておいてください。
- ●貴社へFAX送信、SPARCS-Webに掲載される帳票は必ず内容確認を行ってください。
- ●万一誤りがあれば必ず帳票到着の翌営業日までに書面にて修正依頼を行ってください。
- ●翌営業日までに修正依頼がない場合、送信・掲載内容が正しいものとして取扱います。

(2)その他

- ●さらに詳しくは別冊の「SPARCS-Webサービス 運用・操作マニュアル」ご参照ください。
- ●ご質問等がございましたら、以下のお問合せ先までお願い致します。

## 株式会社トッパンフィナンシャルマネジメント 資金決済部 メールアドレス toppan-fm@toppan.co.jp 電話番号 03-3835-6583

以 上